**Istruzioni d'uso**

# **METTLER TOLEDO MultiRange Software di applicazioni IND690-Form**

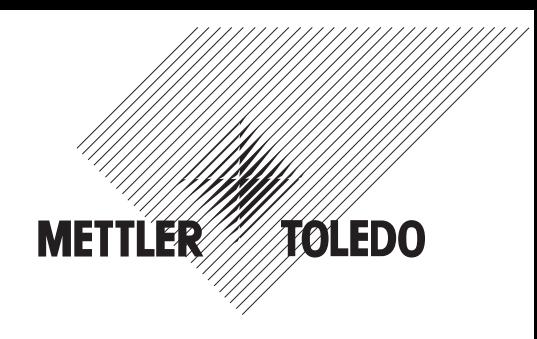

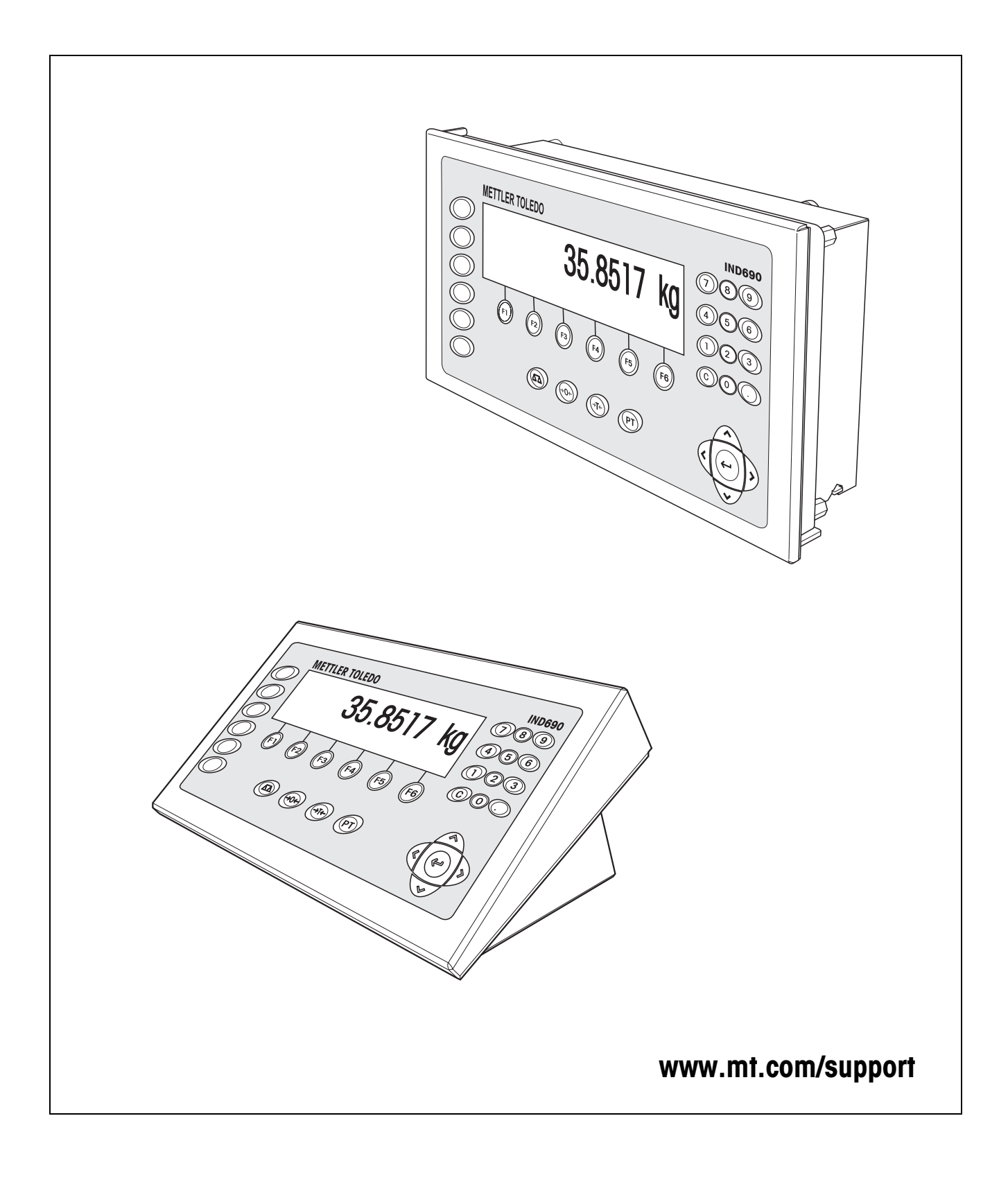

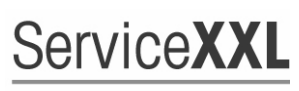

**Tailored Services** 

Congratulazioni per aver scelto la qualità e la precisione METTLER TOLEDO. Un utilizzo appropriato di questi istruzioni d'uso, una regolare taratura e manutenzione da parte dei nostri tecnici professionisti assicura operazioni efficienti ed accurate, proteggendo i Vostri investimenti. Contattateci per avere maggiori informazioni sui nostri contratti di assistenza personalizzati Service XXL, studiati in base alle Vostre necessità.

Vi invitiamo a registrare i Vostri prodotti sul sito www.mt.com/productregistration, sarà così possibile contattarVi ogniqualvolta vi siano cambiamenti, aggiornamenti o importanti informazioni relativamente al Vostro prodotto.

# **Indice**

# Pagina

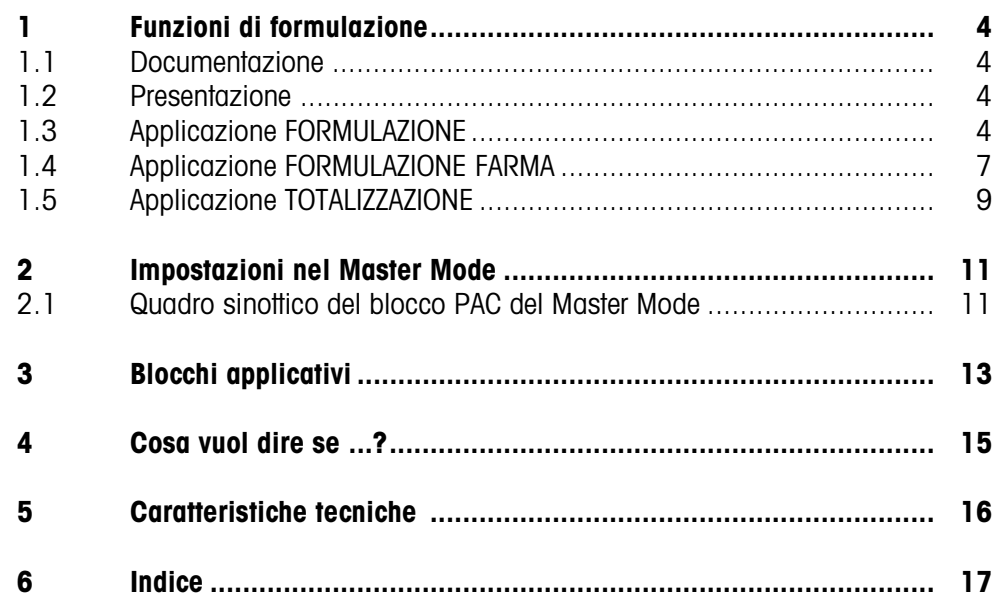

# <span id="page-3-1"></span><span id="page-3-0"></span>**1 Funzioni di formulazione**

# **1.1 Documentazione**

<span id="page-3-5"></span>Con il terminale di pesata IND690-... viene fornito un CD con la documentazione completa relativa al sistema di pesata IND690.

Le presenti istruzioni descrivono l'impiego e la configurazione del software applicativo IND690-Form.

Informazioni fondamentali su come lavorare con il terminale IND690-... possono essere desunte dalle istruzioni d'uso IND690-Base.

# <span id="page-3-2"></span>**1.2 Presentazione**

L'IND690-Form offre 3 diverse applicazioni di formulazione, che potete selezionare nel Master Mode:

<span id="page-3-4"></span>FORMULAZIONE, FORMULAZIONE FARMA e TOTALIZZAZIONE.

# **1.3 Applicazione FORMULAZIONE**

In quest'applicazione potete dosare per addizione più componenti l'uno dopo l'altro in un contenitore. Ciascuna ricetta e ciascun componente possono essere dotati di una identificazione.

### **Premessa**

<span id="page-3-6"></span>Nel Master Mode è selezionata l'applicazione FORMULAZIONE.

**Tasti di funzione** Nell'applicazione FORMULAZIONE, l'assegnazione delle funzioni ai tasti di funzione è come segue:

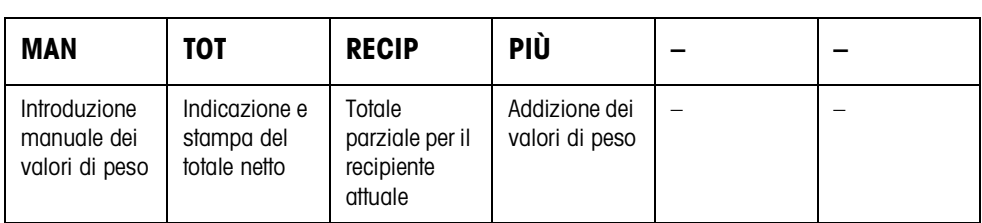

→ Allo scopo di selezionare la funzione, premere il relativo tasto di funzione.

### **Esempio** ➜ Premere il tasto MAN.

Successivamente potete introdurre manualmente i valori di peso noti, attraverso la tastiera.

#### **Se ai tasti di funzione sono assegnate funzioni differenti**

➜ Premere ripetutamente il tasto cursore < o > fino a che compare l'assegnazione dei tasti funzione indicata sopra.

<span id="page-3-3"></span>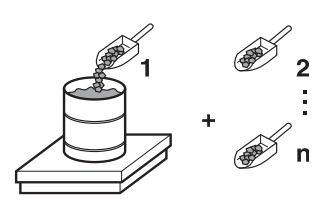

#### **1.3.1 Formulazione**

- 1. Premere il tasto CODE A e introdurre l'identificazione della ricetta.
- 2. Caricare sul basamento il recipiente vuoto e fare la tara.
- 3. Premere il tasto CODE C e introdurre l'identificazione del 1<sup>º</sup> componente.
- 4. Effettuare il dosaggio additivo del 1º componente. L'indicatore mostra il peso netto del componente attuale.
- 5. Premere il tasto PIÙ. Il basamento effettua automaticamente una detrazione di tara e l'indicatore indica 0,000 kg. Il sistema determina il peso totale netto attuale nel recipiente e aumenta di 1 il contatore dei componenti.
- 6. Allo scopo di dosare ulteriori componenti nel recipiente, ripetere i passi da 3 a 5. Sono possibili al massimo 15 componenti per recipiente.

### **Cambio di recipiente** 7. Se in un recipiente sono stati pesati più di 15 componenti, oppure se il recipiente è pieno: Premere il tasto RECIP e caricare sul basamento il nuovo recipiente. Il contatore dei recipienti viene aumentato di 1, il contatore dei componenti viene azzerato per il nuovo recipiente e il peso tara viene cancellato.

#### **Termine della formulazione**

- 9. Scaricare il basamento.
- 10. Premere il tasto TOT. Il peso totale netto viene indicato e inviato automaticamente per la stampa.

8. Se nel recipiente sono stati caricati meno di 15 componenti, premere il RECIP.

- 11. Se il peso totale netto deve essere memorizzato, premere il tasto ENTER.
- 12. Premere il tasto CI FAR.

Il peso totale netto viene cancellato e il contatore dei componenti e il contatore dei recipienti vengono resettati.

#### **1.3.2 Acquisizione di valori di peso noti per la totalizzazione**

- 1. Premere il tasto MAN.
- 2. Introdurre il valore di peso e confermare con ENTER.
	- Il valore di peso è memorizzato nella memoria del totale e il contatore dei componenti viene aumentato di 1.

#### **Avvertenza**

Con il tasto CAMBIO FUNZIONE potete selezionare l'unità di peso per l'introduzione dei valori di peso noti.

### **1.3.3 Controllo delle tolleranze con il DeltaTrac**

Con il DeltaTrac nell'applicazione DOSAGGIO, nel corso della pesata additiva fino ad un peso nominale potete sorvegliare il rispetto delle tolleranze, vedere Capitolo "Funzioni addizionali" delle istruzioni d'uso del terminale di pesata IND690-Base. Il valore di peso viene aggiunto al totale soltanto se esso è entro i limiti di tolleranza.

- 1. Introdurre i valori nominali del componente attuale ai fini del DeltaTrac.
- 2. Effettuare il dosaggio additivo del componente. Se il dosaggio è stato effettuato oltre i valori limite di tolleranza, scaricare il recipiente e svuotarlo oppure cancellare il valore nominale.
- 3. Premere il tasto PIÙ. Il componente viene acquisito per il totale soltanto se esso rientra nei limiti di tolleranza.

#### **Avvertenza**

Con il tasto cursore < o > si possono selezionare le unità di peso per l'introduzione dei valori nominali ai fini del DeltaTrac.

### **1.3.4 FORMULAZIONE su più basamenti**

All'IND690-Form si possono collegare fino a 4 basamenti, vedere Capitolo "Funzioni Base" delle istruzioni d'uso del terminale di pesata IND690-Base.

#### **In caso di formulazione su più basamenti, fare attenzione**

**→** a impiegare un recipiente separato su ciascun basamento.

### **1.3.5 Richiamo di informazioni inerenti l'applicazione FORMULAZIONE**

Azionando in sequenza i tasti INFO, TASTO DI FUNZIONE potete richiedere informazioni inerenti l'applicazione FORMULAZIONE.

- INFO, MAN Indicazione del valore di peso introdotto per ultimo.
- INFO, RECIP lndicazione del numero e del totale parziale per il recipiente attuale.
- INFO, PIÙ Indicazione del componente pesato per ultimo.

<span id="page-6-0"></span>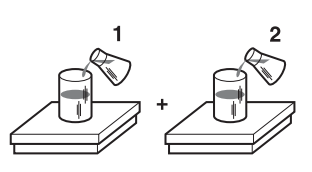

# **1.4 Applicazione FORMULAZIONE FARMA**

<span id="page-6-1"></span>In questa applicazione potete caricare ciascun componente di una formulazione in un recipiente separato. Ciascuna ricetta e ciascun componente possono essere dotati individualmente di una identificazione.

#### **Premessa**

<span id="page-6-2"></span>Nel Master Mode è selezionata l'applicazione FORMULAZIONE FARMA.

**Tasti di funzione** Nell'applicazione FORMULAZIONE FARMA l'assegnazione delle funzioni ai tasti di funzione è come segue:

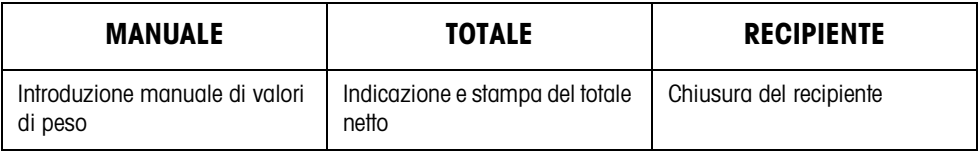

→ Allo scopo di selezionare le funzioni, premere il relativo tasto di funzione.

### **Esempio → Premere il tasto MANUALE.**

Successivamente potete introdurre valori di peso noti manualmente attraverso la tastiera.

#### **Se ai tasti di funzione sono assegnate funzioni differenti**

➜ Premere ripetutamente il tasto cursore < o > fino a che compare l'assegnazione dei tasti funzione indicata sopra.

#### **1.4.1 Formulazione Farma**

- 1. Premere il tasto CODE A e introdurre l'identificazione della ricetta.
- 2. Caricare il recipiente sul basamento e fare la tara. Il contatore dei recipienti viene aumentato di 1.
- 3. Premere il tasto CODE C e introdurre l'identificazione del 1<sup>o</sup> componente.
- 4. Effettuare il dosaggio additivo del componente. L'indicatore indica il peso netto del componente attuale.
- 5. Premere il tasto RECIPIENTE. Il peso del recipiente (tara) viene cancellato.
- 6. Allo scopo di effettuare il dosaggio additivo di ulteriori componenti, ripetere i passi da 2 a 5.
- **Termine della Formulazione Farma**
- 7. Premere il tasto TOTALE.
	- Il peso totale netto viene indicato e stampato automaticamente.
- 8. Se si deve memorizzate il peso netto totale, premere il tasto ENTER.
- 9. Premere il tasto CLEAR. Il peso totale netto viene cancellato, il contatore dei componenti e il contatore dei recipienti vengono resettati.

### **1.4.2 Acquisizione di valori di peso noti per la totalizzazione**

- 1. Premere il tasto MANUALE.
- 2. Introdurre il valore di peso e confermare con ENTER. Il valore di peso è memorizzato nella memoria dei totali e il contatore delle pesate viene aumentato di 1.

### **Avvertenza**

Con il tasto cursore < o > si può selezionare l'unità di peso per l'introduzione di valori di peso noti.

# **1.4.3 Controllo delle tolleranze con il DeltaTrac**

<span id="page-7-0"></span>Con il DeltaTrac nell'applicazione DOSAGGIO, nel corso della pesata additiva fino ad un peso nominale potete sorvegliare il rispetto delle tolleranze, vedere Capitolo "Funzioni addizionali" nelle istruzioni d'uso del terminale di pesata IND690-Base. Il valore di peso viene aggiunto al totale soltanto se esso rientra nei limiti di tolleranza. Impostazioni possibili nel Master Mode:

- RIEMPIMENTO un valore nominale che vale per tutti i riempimenti.
- MISCELAZIONE valore nominale proprio per ciascun recipiente o rispettivamente ciascun componente.

### <span id="page-7-2"></span>**Riempimento**

- 1. Preselezionare i valori nominali ai fini del DeltaTrac.
- 2. Effettuare il dosaggio additivo del componente. Se nel corso del dosaggio sono stati superati i limiti di tolleranza, scaricare il recipiente e svuotarlo oppure cancellare il valore nominale.
- 3. Premere il tasto RECIPIENTE.

Il componente viene acquisito per il totale soltanto se esso è entro i limiti di tolleranza.

4. Per gli ulteriori componenti ripetere i passi 2 e 3. I valori nominali ai fini del DeltaTrac rimangono memorizzati fino a che vengono introdotti nuovi valori, oppure i valori vengono cancellati.

### <span id="page-7-1"></span>**Miscelazione**

- 1. Preselezionare i valori nominali ai fini del DeltaTrac per il componente.
- 2. Effettuare il dosaggio additivo del componente. Se il dosaggio è stato effettuato oltre i valori limite di tolleranza, scaricare il recipiente e svuotarlo oppure cancellare il valore nominale.
- 3. Premere il tasto RECIPIENTE. Il componente viene acquisito per il totale soltanto se esso è entro i limiti di tolleranza
- 4. Per gli ulteriori componenti ripetere i passi da 1 a 3. I valori nominali ai fini del DeltaTrac vengono cancellati automaticamente dopo ciascun componente.

#### **Avvertenza**

Con il tasto cursore < o > si possono selezionare le unità di peso per l'introduzione dei valori nominali ai fini del DeltaTrac.

#### **1.4.4 FORMULAZIONE FARMA su più basamenti**

All' IND690-Form si possono collegare fino a 4 basamenti, vedere Capitolo "Funzioni Base" delle istruzioni d'uso del terminale di pesata IND690-Base.

#### **In caso di formulazione su più basamenti, fare attenzione**

**→** a impiegare un recipiente separato su ciascun basamento.

#### **1.4.5 Richiamo di informazioni inerenti l'applicazione FORMULAZIONE FARMA**

Azionando in sequenza i tasti INFO, TASTO DI FUNZIONE potete richiamare informazioni inerenti l'applicazione FORMULAZIONE FARMA.

INFO, MANUALE Visualizzazione del valore di peso introdotto per ultimo. INFO, RECIPIENTE Indicazione del peso totale per il recipiente attuale.

# **1.5 Applicazione TOTALIZZAZIONE**

<span id="page-8-0"></span>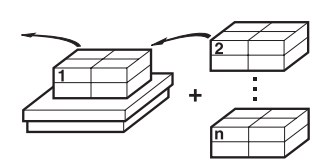

<span id="page-8-1"></span>In quest'applicazione potete determinare il peso totale di più pesate. Ciascun valore di peso totalizzato e ciascuna pesata possono essere dotati di una identificazione.

#### **Premessa**

<span id="page-8-2"></span>Nel Master Mode è selezionata l'applicazione TOTALIZZAZIONE.

**Tasti di funzione** Nell'applicazione TOTALIZZAZIONE le funzioni assegnate ai tasti di funzione sono come segue:

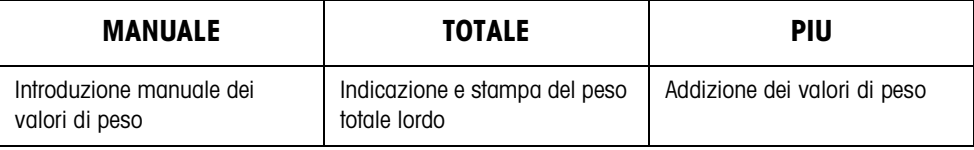

**→** Allo scopo di selezionare le funzioni premere il relativo tasto di funzione.

**Esempio** ➜ Premere il tasto MANUALE, successivamente potrete introdurre valori di peso noti manualmente attraverso la tastiera.

#### **Se ai tasti di funzione sono assegnate funzioni differenti**

 $\rightarrow$  Premere ripetutamente il tasto cursore  $\lt o$   $>$  fino a che compare l'assegnazione dei tasti funzione indicata sopra.

### **1.5.1 Totalizzazione**

- 1. Premere il tasto CODE A e introdurre l'identificazione del totale.
- 2. Premere il tasto CODE C e introdurre l'identificazione della prima pesata.
- 3. Caricare il primo materiale da pesare.
- 4. Premere il tasto PIÙ. Il contatore delle pesate viene aumentato di 1 e viene visualizzato con il peso totale lordo.
- 5. Caricare i materiali da pesare successivi e ripetere i passi da 2 a 4.

# **Termine della totalizzazione**

- 6. Premere il tasto TOTALE. Viene visualizzato e stampato automaticamente il peso totale lordo.
- 7. Allo scopo di memorizzare il peso totale lordo, premere il tasto ENTER.
- 8. Per cancellare il peso totale lordo, premere il tasto CLEAR. Il contatore delle pesate viene resettato.

### **1.5.2 Acquisizione di valori di peso noti per la totalizzazione**

- 1. Premere il tasto MANUALE.
- 2. Introdurre il valore di peso e confermare con ENTER. Il valore di peso viene memorizzato nella memoria dei totali e il contatore delle pesate viene aumentato di 1.

### **Avvertenza**

Con il tasto cursore < o > si può selezionare l'unità di peso per l'introduzione di valori di peso noti.

### **1.5.3 TOTALIZZAZIONE su più basamenti**

All'IND690-Form si possono collegare fino a 4 basamenti, vedere Capitolo "Funzioni Base" delle istruzioni d'uso e informazioni d'installazione del terminale di pesata IND690-Base.

Un cambio del basamento è sempre possibile nell'applicazione TOTALIZZAZIONE.

### **1.5.4 Richiamo delle informazioni inerenti l'applicazione TOTALIZZAZIONE**

Azionando in sequenza i tasti INFO, TASTO DI FUNZIONE potete richiamare informazioni inerenti l'applicazione TOTALIZZAZIONE.

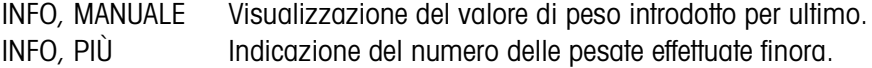

# <span id="page-10-1"></span><span id="page-10-0"></span>**2 Impostazioni nel Master Mode**

# **2.1 Quadro sinottico del blocco PAC del Master Mode**

In questo blocco sono possibili le seguenti impostazioni:

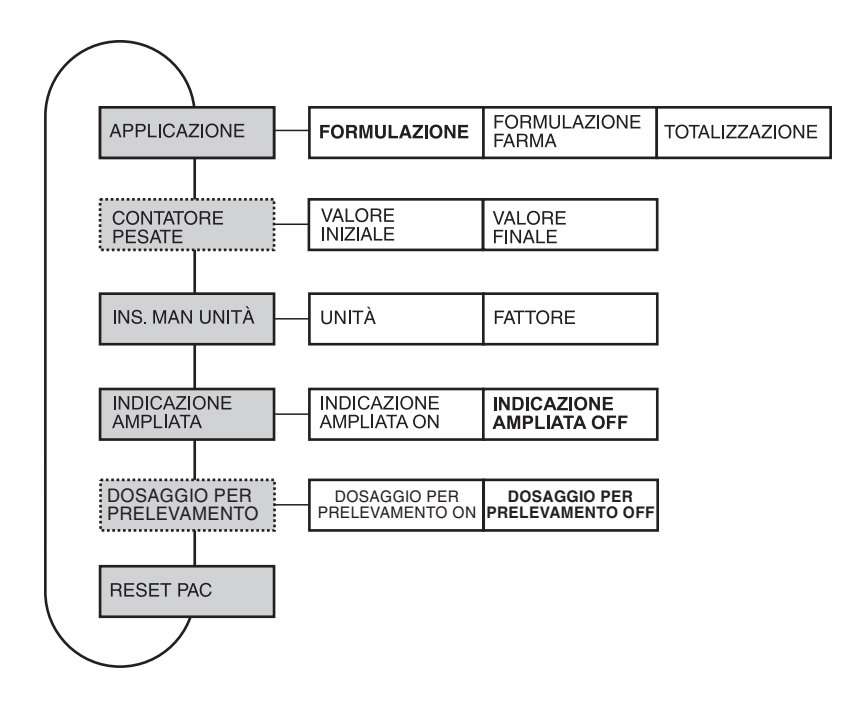

- **Legenda** Di seguito si descrivono in dettaglio i blocchi illustrati con fondo **grigio**.
	- Le impostazioni di fabbrica sono stampate in **grassetto**.
	- I blocchi che vengono visualizzati soltanto in caso di determinate condizioni, sono rappresentati con linee **punteggiate**.

### <span id="page-10-2"></span>**2.1.1 Impostazioni nel blocco PAC del Master Mode**

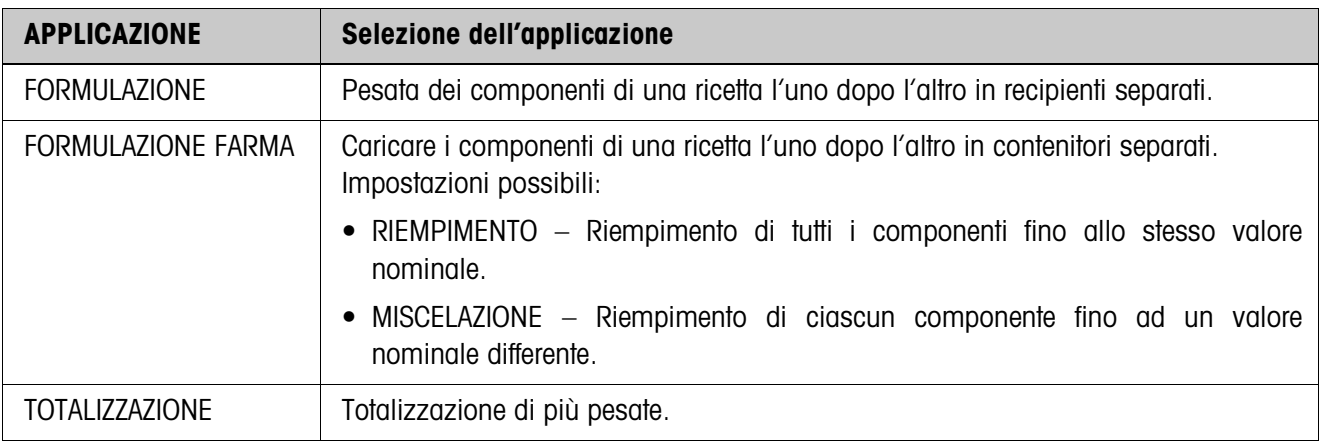

<span id="page-11-0"></span>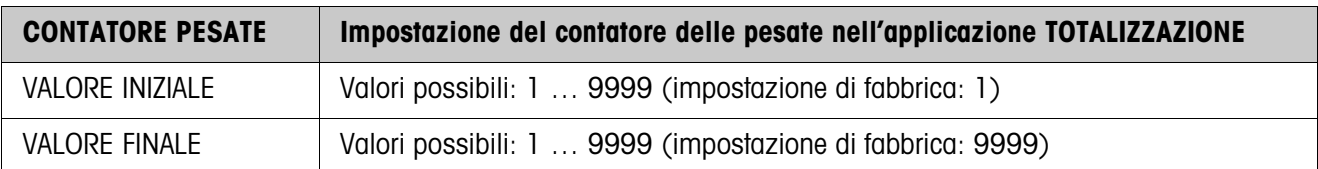

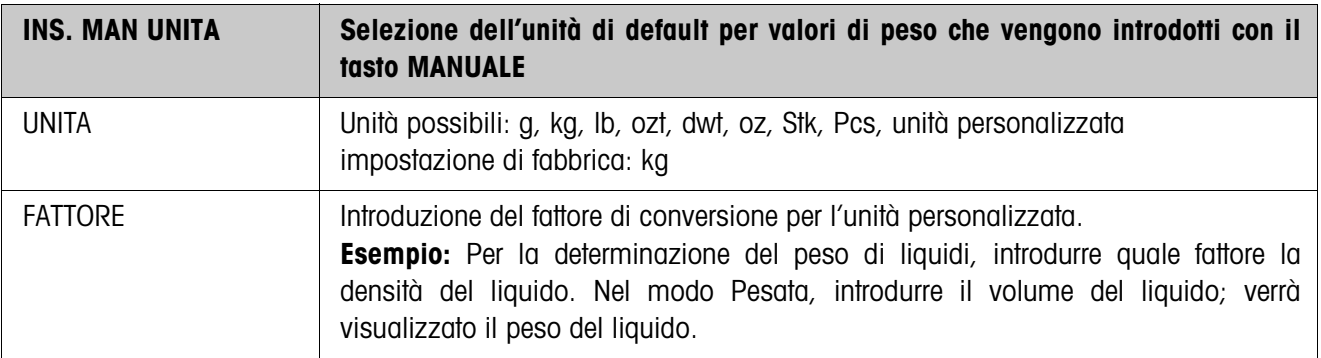

<span id="page-11-3"></span>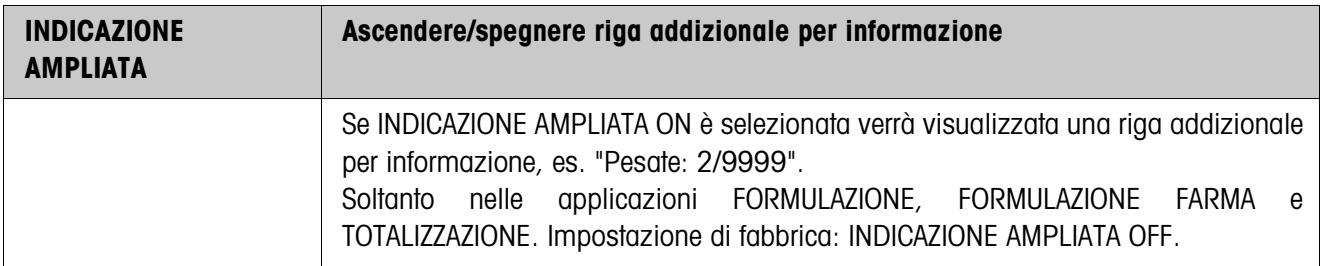

<span id="page-11-1"></span>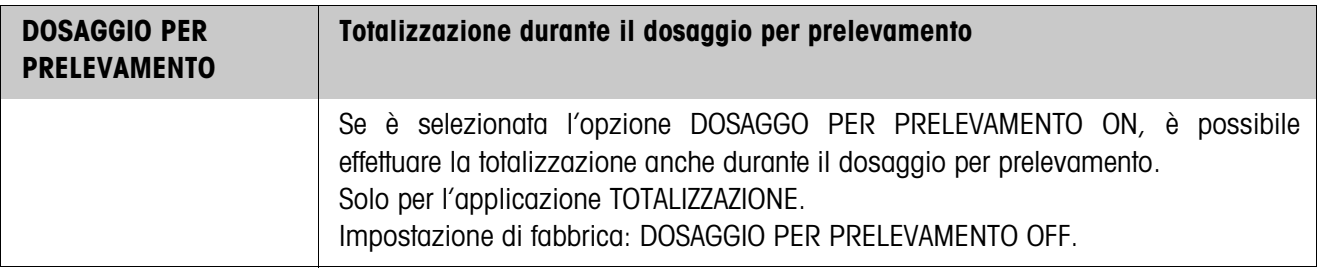

<span id="page-11-2"></span>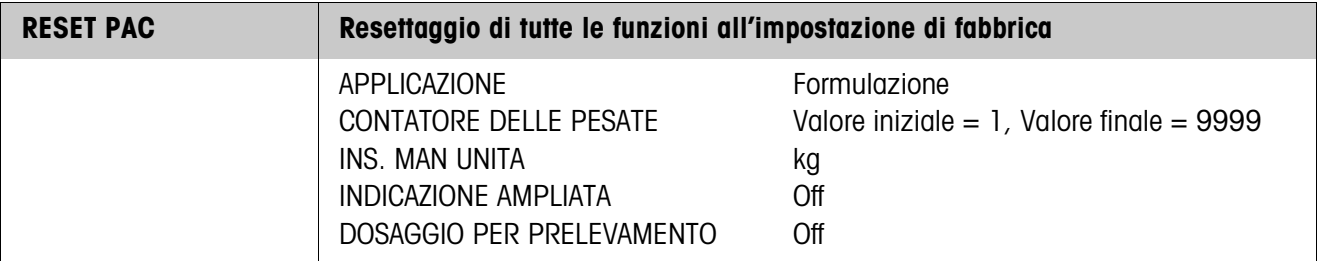

# <span id="page-12-0"></span>**3 Blocchi applicativi**

Nella seguente descrizione sono presentati i blocchi applicativi nella sintassi per il set d'istruzioni per le MMR. Nel modo di impiego con il set di istruzioni SICS si prega di prestare attenzione alle convenzioni adottate in dette istruzioni, vedere le istruzioni d'uso per il terminale di pesata IND690-Base.

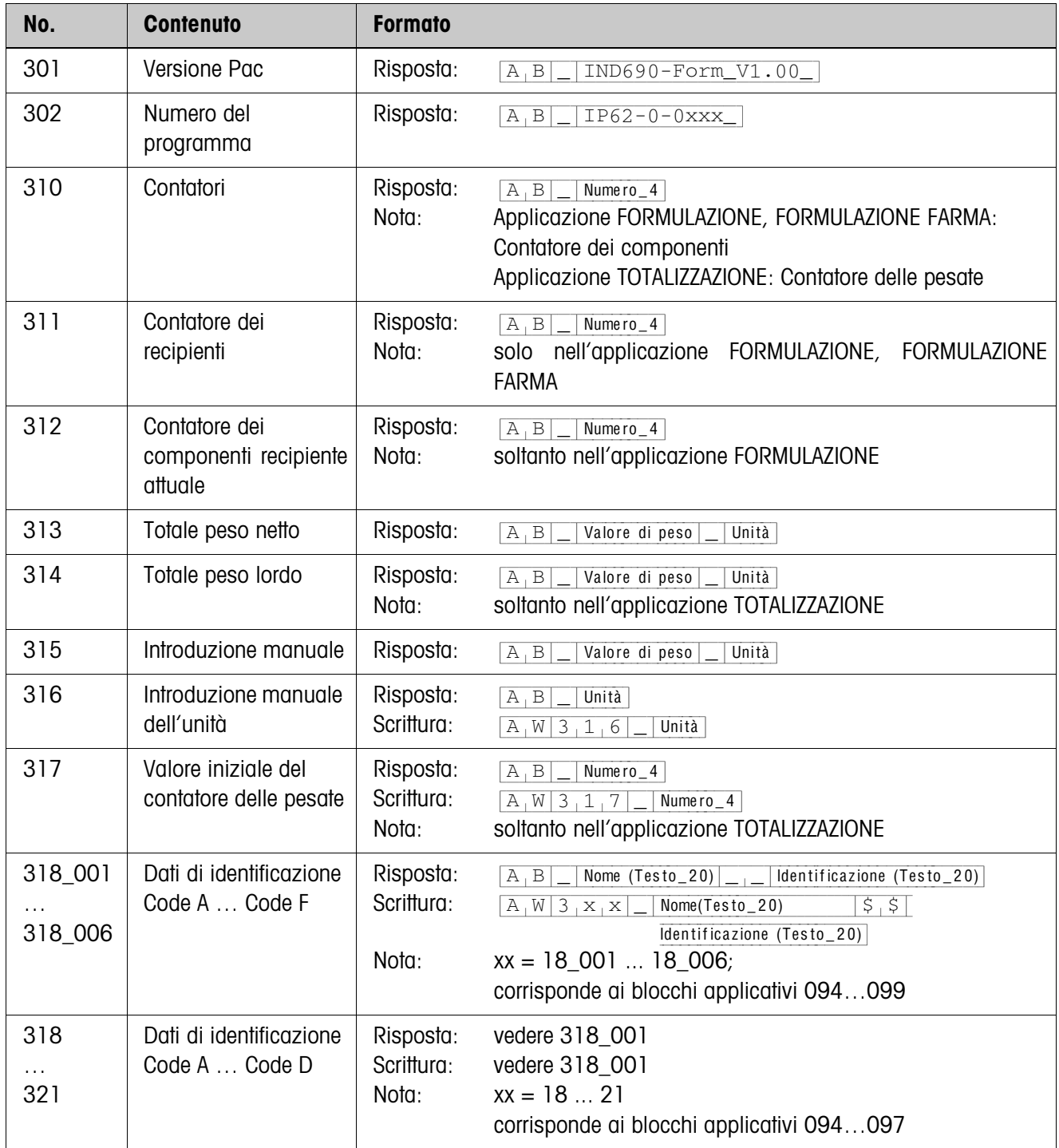

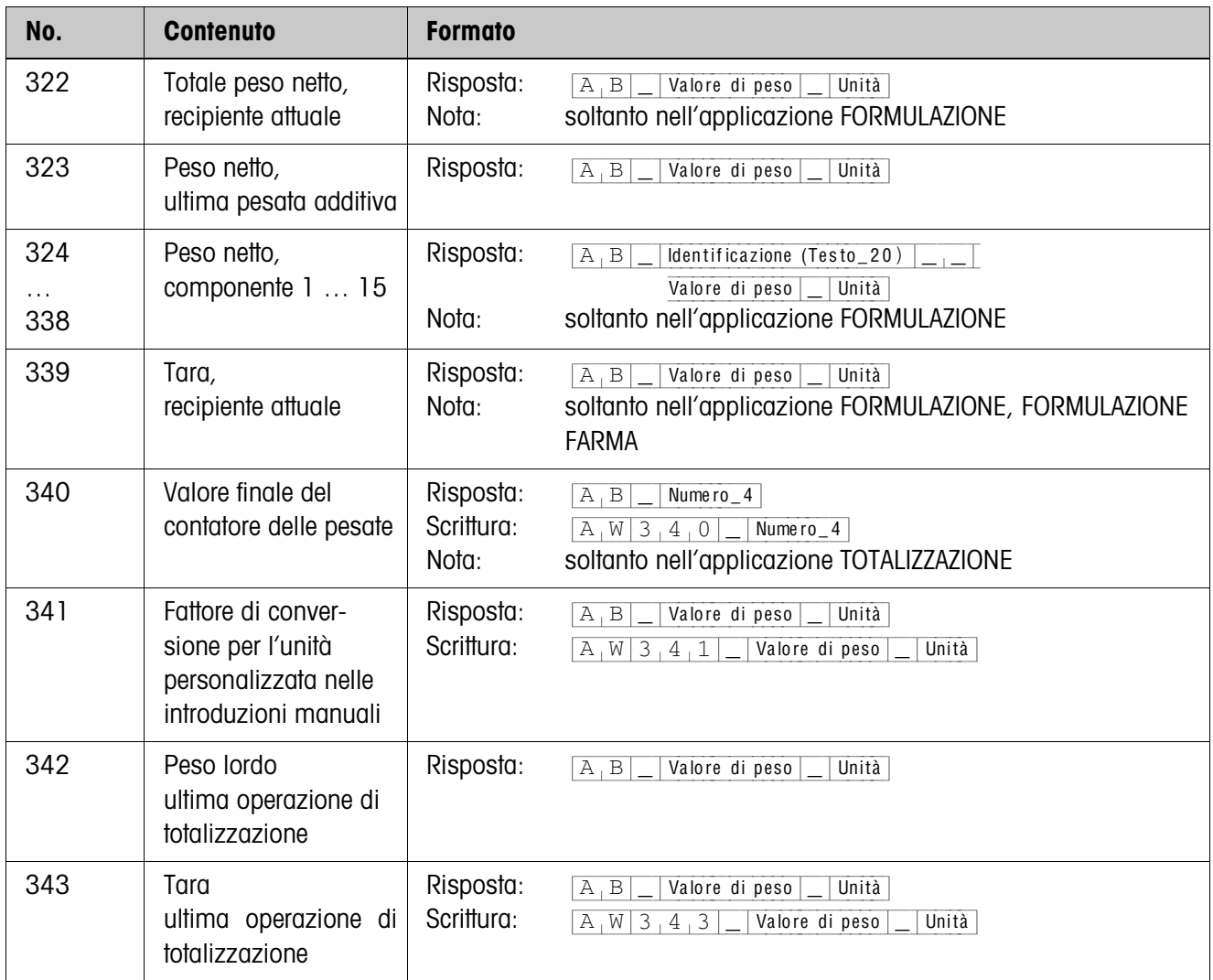

# <span id="page-14-1"></span><span id="page-14-0"></span>**4 Cosa vuol dire se ...?**

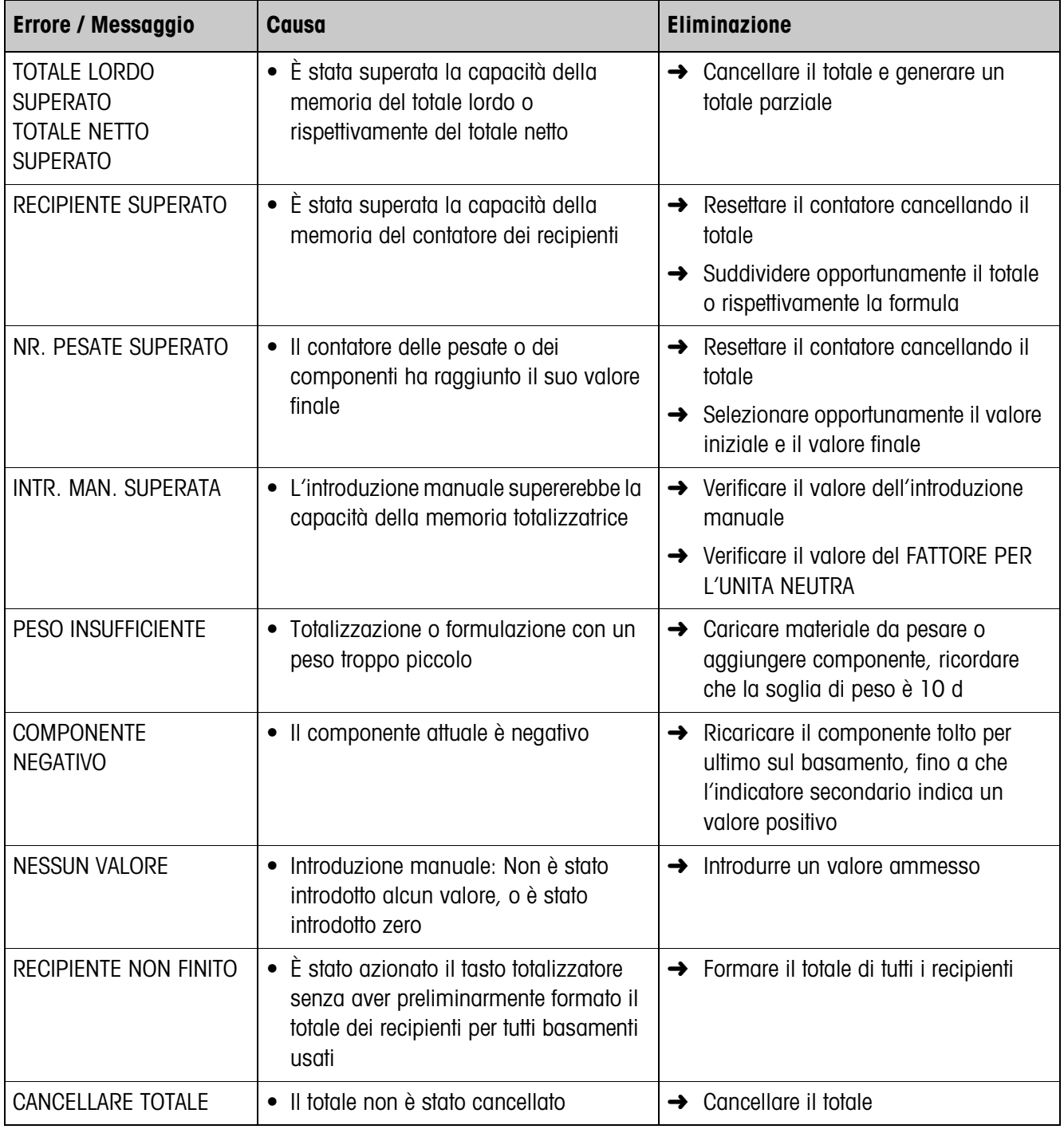

# <span id="page-15-0"></span>**5 Caratteristiche tecniche**

<span id="page-15-1"></span>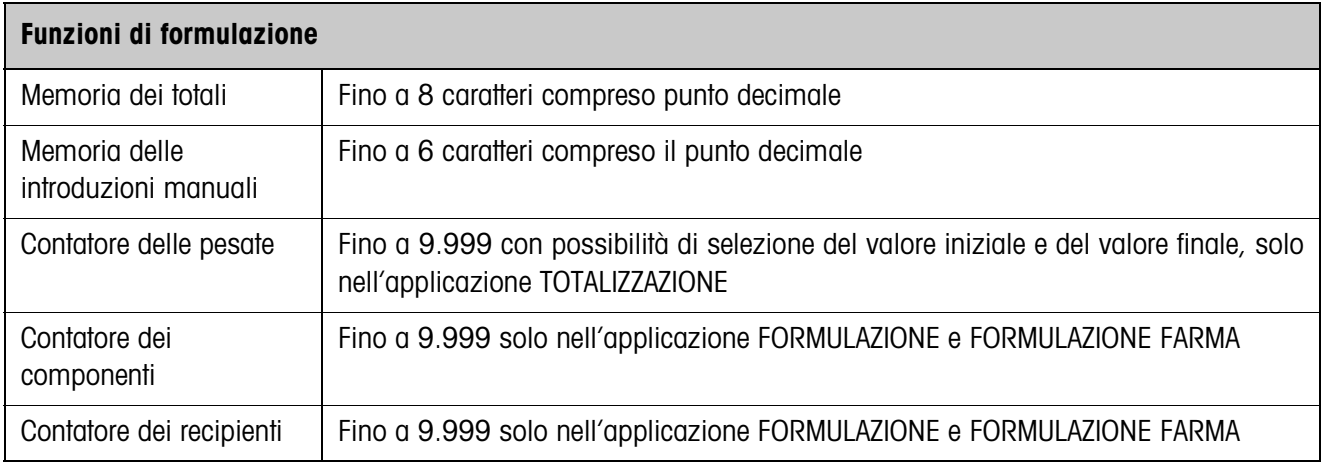

# <span id="page-16-0"></span>**6 Indice**

# **A**

[Applicazione 4,](#page-3-4) [7,](#page-6-1) [9,](#page-8-1) [11](#page-10-2)

# **C**

[Contatore delle pesate 12](#page-11-0) [Cosa vuol dire se ...? 15](#page-14-1)

# **D**

[DeltaTrac 8](#page-7-0) Dosaggio per [prelevamento 12](#page-11-1)

# **F**

[Funzioni di formulazione](#page-15-1)  16 [Funzioni di ricettatura 4](#page-3-5)

### **M**

[Miscelazione 8](#page-7-1)

# **R**

[Reset Pac 12](#page-11-2) [Riempimento 8](#page-7-2)

# **T**

[Tasti di funzione 4,](#page-3-6) [7,](#page-6-2) [9](#page-8-2)

# **U**

[Unità per l'introduzione](#page-11-3)  manuale 12

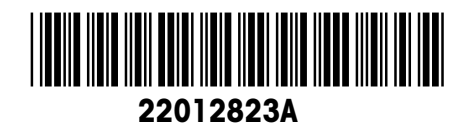

Con riserva di apportare modifiche tecniche © Mettler-Toledo (Albstadt) GmbH 08/08 Printed in Germany 22012823A

**Mettler-Toledo (Albstadt) GmbH**

D-72458 Albstadt Tel. ++49-7431-14 0, Fax ++49-7431-14 232 Internet: http://www.mt.com